## **Table of Contents**

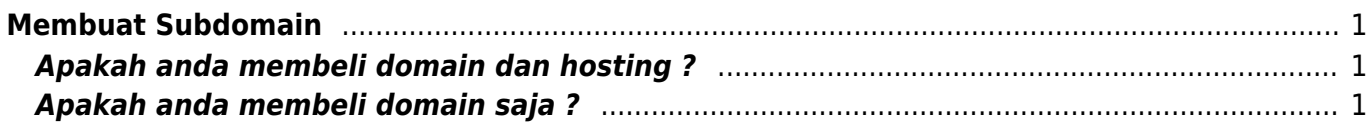

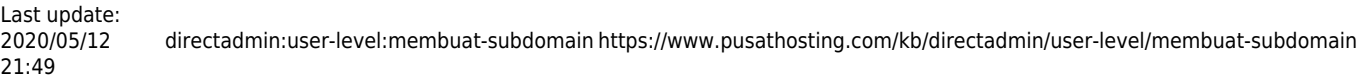

## <span id="page-2-0"></span>**Membuat Subdomain**

Membuat subdomain ada beberapa cara dan pilihlah sesuai dengan pertanyaan yang kami ajukan.

## <span id="page-2-1"></span>**Apakah anda membeli domain dan hosting ?**

Jika anda membeli domain dan hosting maka pengaturan dns di akun hosting anda.

Caranya silahkan login ke akun hosting directadmin, kemudian masuk ke menu DNS Management

## <span id="page-2-2"></span>**Apakah anda membeli domain saja ?**

Jika anda membeli domain saja, maka lakukan beberapa hal berikut ini.

1. Set nameserver domain ke ns1.irza.net , ns2.irza.net dan ns3.irza.net 2. Masuk login ke client.pusathosting.com kemudian masuk menu Domains → Manage DNS. Cari domain anda dan klik Edit. Disitu anda bisa membuat record untuk subdomain, A record, CNAME, txt dll

From: <https://www.pusathosting.com/kb/> - **PusatHosting Wiki**

Permanent link: **<https://www.pusathosting.com/kb/directadmin/user-level/membuat-subdomain>**

Last update: **2020/05/12 21:49**

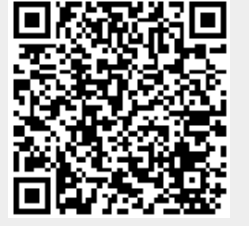